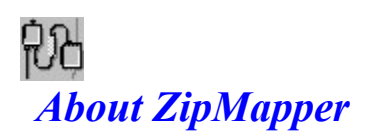

#### **What is ZipMapper?**

ZipMapper is a network management tool that allows you to manage connections to network resources such as printers and remote computers. ZipMapper allows you to manage entries in your LMHOSTS file, as well as connect and disconnect printers and other network resources without ever leaving ZipMapper.    ZipMapper also provides access to commonly used helper applications, such as command console, file manager, and notepad.

#### **What is LMHOSTS?**

LMHOSTS is basically an alias file, which allows Windows NT to treat remote network addresses as if they are parts of the local network. Generally, such remote network addresses are represented locally as a name, and remotely as an IP address. For example, a remote server might have a network IP address of 111.22.333.44, with a computer name of "george". An entry in the LMHOSTS file will allow windows NT to treat "george" as if it is local machine, and will resolve all references to "george" using the IP address.    Many entries can be contained in the LMHOSTS file, to allow Windows NT to find many different computers on the network.

### **ZipMapper Features**

- · Manage LMHOSTS easily and quickly. Adding, removing, updating, and re-loading LMHOSTS is a breeze.
- Connect (map) network drives without leaving ZipMapper. FastLink allows you to map a network drive with a single button click.
- · Access familiar connection dialogs, to connect printers, resources, and disconnect resources.
- Launch commonly used programs

#### **Registration (SHAREWARE version only: if you have registered already, thanks!)**

ZipMapper is SHAREWARE. You can use it 30 times before you will be required to register it. If you like it, and would like to register ZipMapper, refer to register.txt for more information. Why should you register? There are several good reasons:

- (1) ZipMapper will not work any more after 30 uses unless you register.
- (2) You will be supporting the "try before you buy, Shareware" concept
- (3) You will be eligible to receive updates and new versions at reduced cost
- (4) You will get rid of the nag screen at startup

ZipMapper was Written by:

## **Dave Cowden 4426 Congo Rd. Benton, AR 72015 dcowden@sununo.me.gatech.edu http://www.prism.gatech.edu/~gt0199f/zipmapper/zipmapper.html**

77 *Managing LMHOSTS with ZipMapper*

**ZipMapper's main purpose is to allow you to manage your LMHOSTS file quickly and easily.    If you**  have never dealt with LMHOSTS, then you probably don't realize how useful this utility is. It **prevents the lengthy process of opening LMHOSTS in notepad, adding an entry, opening a command**  window, and re-loading the file. The functions of the buttons in ZipMapper are listed below, along **with more detailed explanations of how to use them.**

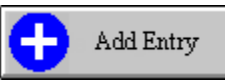

Allows you to add an entry to the LMHOSTS file. Fill in a network address and network name in the appropriate boxes, and click this button. The new name and address will be added to the file, and the file will be re-loaded. If the name or address that you enter already exist in the file, then you will be prompted for the appropriate action. Names or addresses that are added cannot contain embedded spaces.

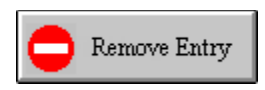

Allows you to remove an entry from the LMHOSTS file. Select an entry in the list of names or addresses, and click this button. The entry will be removed and the file re-loaded. You will be prompted for confirmation when you remove an entry.

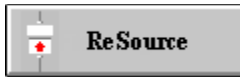

Allows you to manually force the LMHOSTS file to be re-loaded. You can use this function to reload a file if you have modified it manually, or if you would like to re-load the file before you make any changes. You are notified if the re-loading operation is successful.

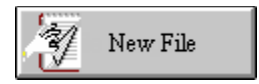

Allows you to create a file that contains only one entry: the entry that is listed in the network name and network address boxes. Choose this button if you want to remove all the entries in the file except one, if you want to remove many entries, or if no LMHOSTS file exists (if this is the case, "No File" appears in the list of entries). If an LMHOSTS file does exist when you create a new file using this button, the old file is backed up to LMHOSTS.BAK.

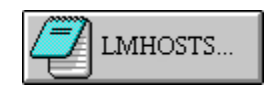

If you want to manually edit or modify the LMHOSTS file, choose this button. It will run Notepad, and automatically load LMHOSTS. If you make changes, make sure and reload the file. You can use this function to add comments or other information (such as INCLUDE directives or DOM directives, which ZipMapper cannot add).

# 77 *Managing and Connecting Network Devices*

**One of the most convenient and powerful features of ZipMapper is its ability to connect network**  resources without leaving ZipMapper at all. In fact, FastConnect will allow you connect to an entry in LMHOSTS with the click of a single button! Here are the details of connecting and disconnecting **network resources…**

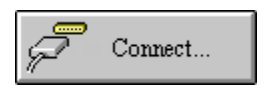

Displays the standard "Connect Network Drive" dialog that you would get if you choose the Disk-Connect Network Drive menu choice in File Manager. The operation of the dialog is identical.

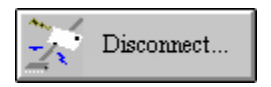

Displays the standard "DisConnect Network Drive" dialog that you would get if you choose the Disk-Disconnect Network Drive menu choice in File Manager. The operation of the dialog is identical.

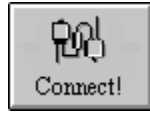

Establishes a network connection using the parameters that are specified in the "FastConnect" portion of the display. If resource type "Printer" is selected, the button will display the "Connect to Printer" dialog that you normally see in the Print Manager. If the drivers necessary for the remote printer are not on the current system, you are given the option of creating a local printer and installing the required drivers.

If disk is selected, the resource name listed in the box is used to attempt to map the remote drive to the local drive that is selected in the Local Drive combo box. (You can connect to an entry in the LMHOSTS file by simply clicking on the entry in the list of names or addresses, and the entry will be copied to the resource name box.) Any errors are reported. If you use FastConnect to connect a network resource, you can still disconnect it, but you must use the Disconnect dialog to do so. To remove a printer connection, delete the printer from Print Manager.

If you want the connection to be automatically reconnected next time you logon, choose the "Reconnect at logon" button.

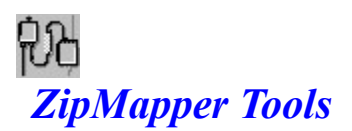

**ZipMapper allows you to easily run the applications that you will commonly use when configuring network resources:**

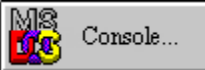

      Open a command prompt.

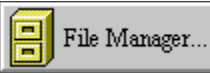

Open (or activate, if it is already running) File Manager

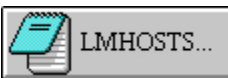

    Open Notepad and load the LMHOSTS file.